# A2HBC Tutorial

#### Mariano Llamedo Soria

#### Version 0.1 beta

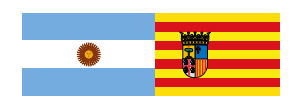

### **1 What is it ?**

The *Argentino-Aragonés heartbeat classifier* (A2HBC) is a Matlab script developed for research purposes during my PhD studies [\[1\]](#page-11-0). As you can guess, it is just a heartbeat classifier. The main objective of this software is to ease the performance comparison against other (hope better) heartbeat classifiers. You can also use it for classifying unlabeled ECG recordings.

### **2 Features**

The main features are:

- *Validated performance*. The performance was thoroughly evaluated in [\[2\]](#page-11-1).
- *Several formats accepted* (MIT, ISHNE, AHA and HES)
- *Open source*. Documented and easily customizable.
- *Multiprocessing ready*. It is ready to run in both a desktop PC or a high performance cluster.
- *user interface*. The algorithm have a simple graphical user interface (GUI) to ease the labeling of heartbeat clusters.

### **3 Usage**

Several examples are included in the *examples.m* script. In this tutorial we will show some examples that any user can run to understand how to use A2HBC, with some ECG recordings included. It can be executed simply by its name:

#### >>a2hbc

In this case the *control panel* is displayed to gather some information from the user:

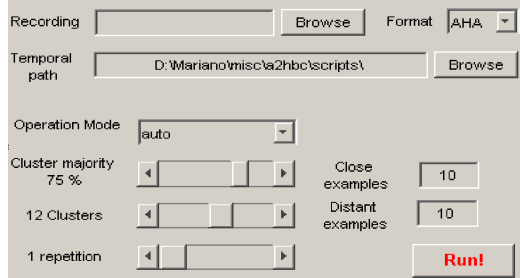

You must enter the recording file name and its format, the other controls you can leave with its default values by the moment. You can select the *208.dat* recording, included in the *example recordings* folder, and set the *MIT* format. Then press *Run!,* the script will start working. You can follow the evolution in the progress bar, and after a while, it ends and display the classification results

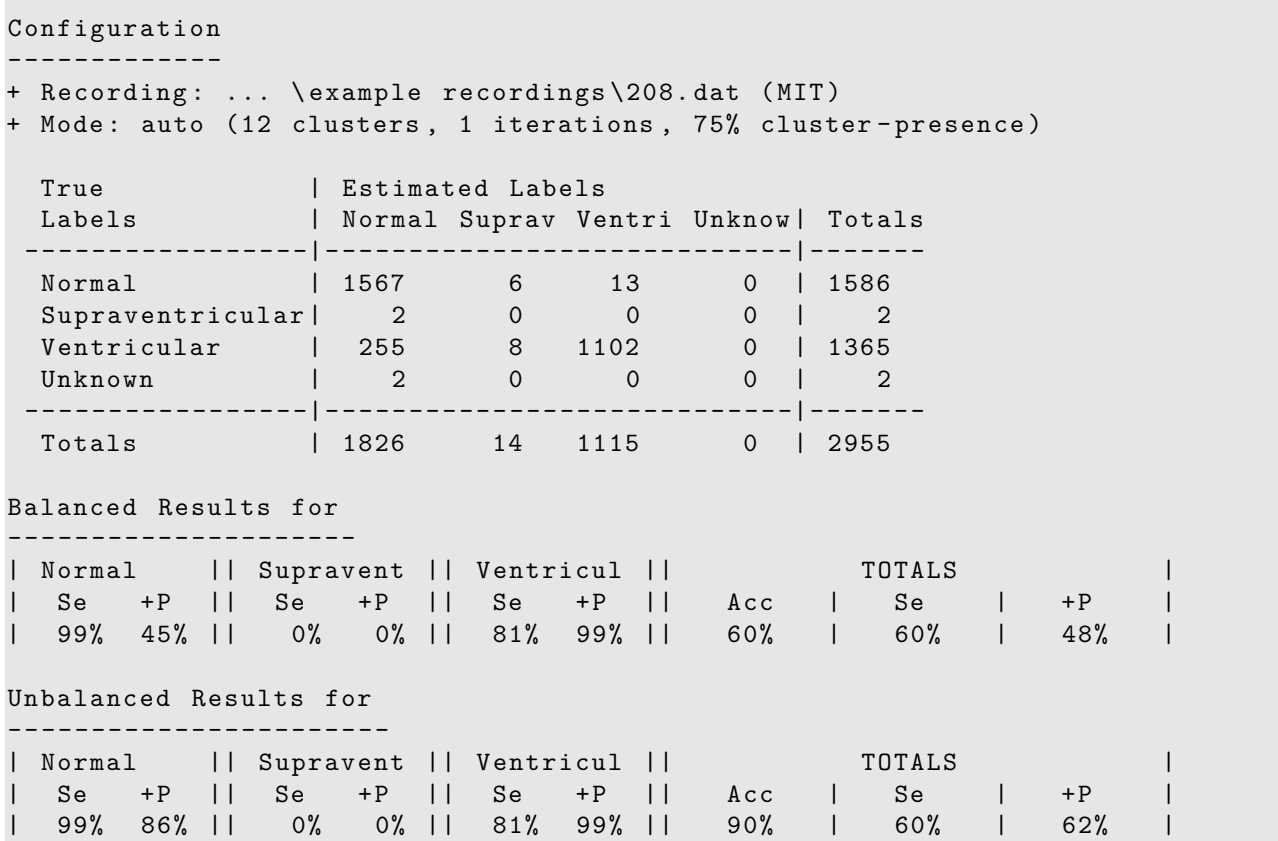

This is possible because this recording include the expert annotations, or *ground truth*, for each heartbeat. The manual annotations in MIT format are typically included in *.atr* files (in this case *208.atr*). Now you can check other operation modes, as the *slightly-assisted*. Click on *Run!* and then, eventually, the algorithm may ask you for help. In case of needing help, a window like this will appear:

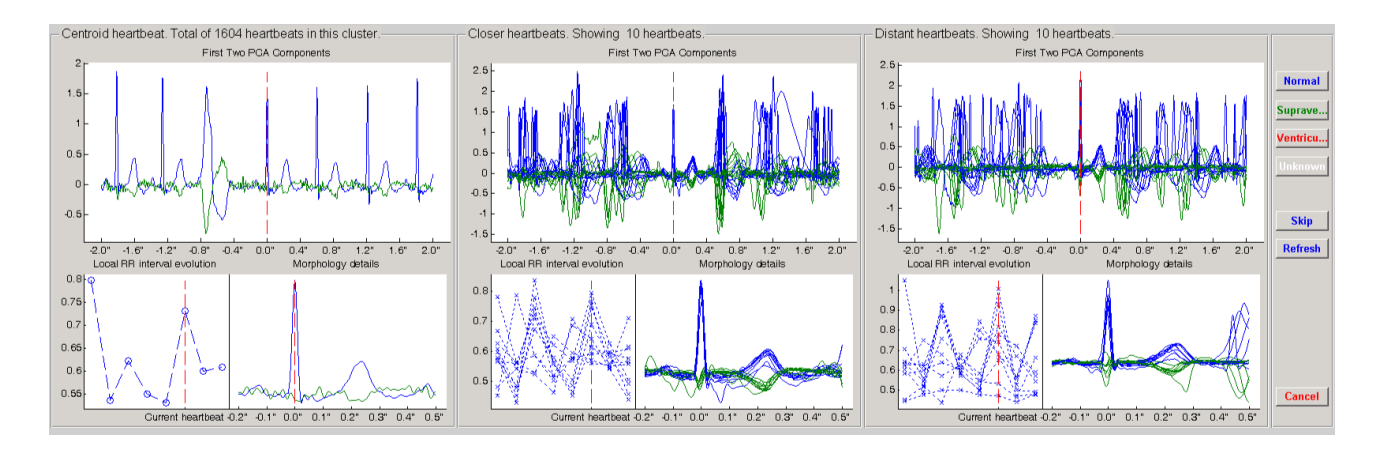

In this window the algorithm is asking you to label the centroid of the cluster, that is showed in the left panel. In the top of each panel some information is showed, as the amount of heartbeats in the current cluster. In the middle panel, you have some examples of heartbeats close to the centroid in a likelihood sense. The same is repeated in the right panel, but with examples far from the centroid. This manner you can have an idea of the dispersion of heartbeats within a cluster. Large differences across the panels indicates large cluster dispersion. If you decide to label the cluster, you can use one of the 4 buttons on your right. The unknown class is reserved for the cases where you can not make a confident decision. At the same time, in the command window, a suggestion appears:

```
Configuration
-------------
+ Recording: .\example recordings\208.dat (MIT)
+ Mode : assisted (3 clusters , 1 iterations , 75% cluster - presence )
Suggestion : Normal
```
This means that the centroid heartbeat in the *.atr* file is labeled as *Normal*. You will see this suggestion for each cluster analyzed, if there are annotations previously available. You are informed about the percentage of heartbeats already labeled with a progress bar, in the bottom of the control panel window.

In case you believe that a cluster includes several classes of heartbeats, you can decide to *skip* the classification, and try to re-cluster those heartbeats in the next iteration. You are free to perform as many iterations as you decide, by skipping clusters. The refresh button resamples heartbeats close and far from the centroid, and then redraw the middle and right panels. This feature is useful for large clusters.

There are two possible ways of using A2HBC, in a single desktop PC or in a high performance cluster of computers.

#### **3.1 The power of the command-line**

You can control all the features described up to the moment (and more) from the command-line of Matlab. This is particularly useful for integrating *a2hbc* in your scripts. You can find several examples in the script *examples.m*, this is probably the best way of getting familiar with it. Here I reproduce some worked examples included in this script. First let's start executing

```
a2hbc ( \ldots' recording_name', ['.' filesep 'example recordings' filesep '208.dat'], ...<br>' recording_format', 'MIT', ...
     ' recording_format',
     'op_mode', 'auto');
```
As you can see, the parameter interface of *a2hbc* is by *name-value* parameters. In the previous example, the name of the parameters are self-explanatory, the only comment is for the third, which is the operating mode. In Table [1](#page-6-0) you can check the complete list of parameters. As a result, you will get similar results to the obtained in the first example using the GUI.

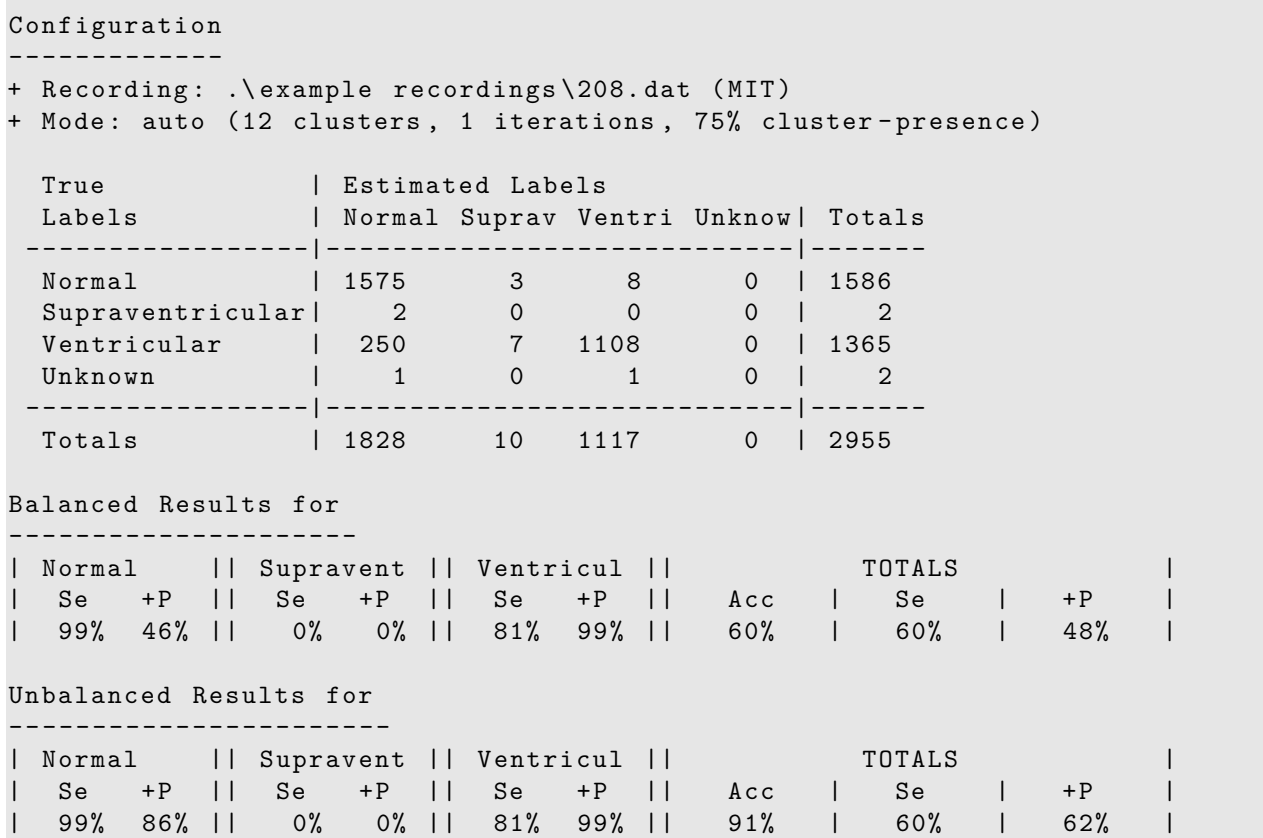

In the case that you would like to integrate a2hbc to your software, or you have a proprietary ECG format not allowed by a2hbc, the best choice is that you pass the ECG samples directly. For doing this, you will have follow the requirements in Table [1](#page-6-0) indicated with a  $2$ , and

- *ECG* is the ECG signal matrix of *nsamp* × *nsig*, in ADC samples.
- *ECG\_header* is a *struct* with the ECG properties, with fields:
	- **–** *freq* is the sampling rate of the ECG
	- **–** *nsamp* is the number of samples
	- **–** *nsig* is the amount of leads.
	- *gain* is a vector of  $nsig \times 1$  with the gain of each lead (ADC samples/ $\mu$ V).
	- **–** *adczero* is a vector of *nsig*×1 with the offset of each lead in ADC samples.
- *QRS\_annotations* is a *struct* with the location of the QRS complexes, with fields:
	- **–** *time* is a vector of *QRS\_amount*×1, with the sample value where the QRS complexes are.
	- **–** *ann\_type* [optional] is a *char* vector of QRS\_amount×1, with each heartbeat label. This field is for evaluating the performance of a classifier, as a result *a2hbc* generates the confusion matrix seen in the examples above.

The parameters 'cant pids' and 'this pid' are explained in the next section, since were designed for partitioning and multiprocessing of recordings. The parameter *SimulateExpert* was designed to simulate the expert input by using the expert annotations provided in the annotations files, or via the *QRS\_annotations* parameter. *ClusterPresence* is a threshold for evaluating the qualified majority in operating modes *auto* or *slightly-assisted*. The lower this threshold the more confident the algorithm in labeling all heartbeats in a cluster as the centroid. *Repetitions* was designed to evaluate multiple times the algorithm performance in a particular recording. As a result, the computed confusion matrix is a 3-D cube with the amount of repetitions as the third coordinate. With this kind of confusion matrix it is possible to estimate the dispersion of the results presented in [\[1,](#page-11-0) [2\]](#page-11-1). Finally, the *ClusteringRepetitions* parameter requires a special explanation, since it was not described in the bibliography. In few words, it is a trick for increasing the clustering resolution for complex or long-term recordings. The higher this parameter, the higher the amount of cluster found and, at the end, the assistance required by the algorithm.

From the user point of view, you should be satisfied with this clue, however if you are interested in the trick, I will explain it with a toy example. Consider the following clustering problem, where we are interested in finding 3 clusters.

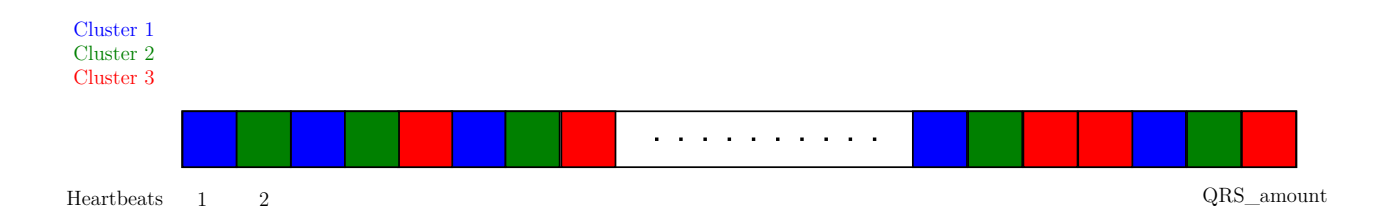

Now if we repeat the same process two times, our clustering algorithm does not guarantee to find the same partition. However our intuition tells us that in case where the classes are well separated, the partition is likely to remain very similar through the repetitions. In the opposite case, the partition can change. Then after *N* repetitions, the *QRS\_amount* heartbeats were assigned *N* cluster labels.

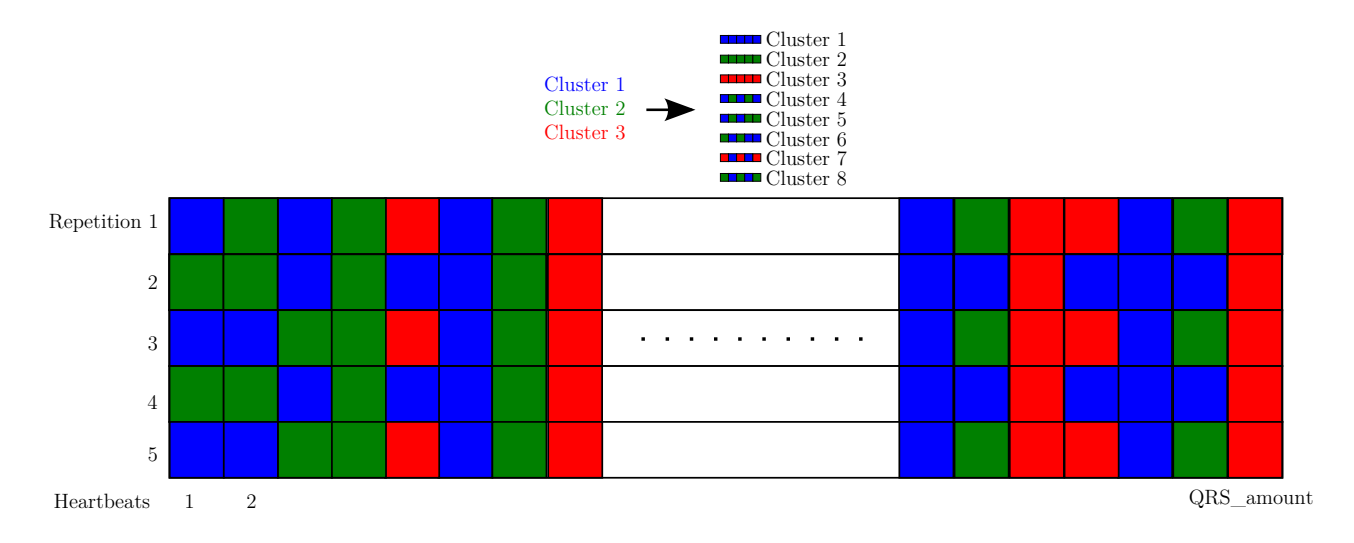

So the number of clusters increase according to *N*. In order to keep this number in the order of tens, it was used a merging criterion for *similar cluster*s. The similarity is measure in terms of labeling differences across the repetitions. For example:

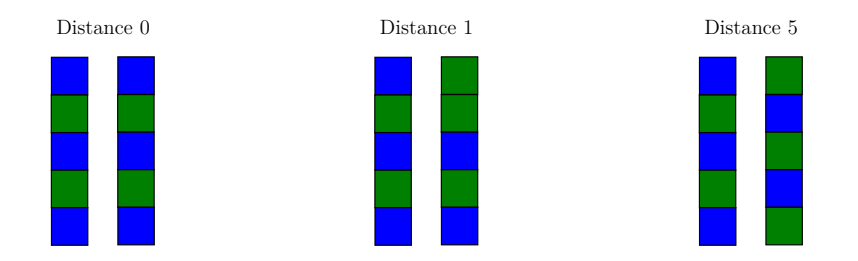

Then we can group together some clusters based on this labeling distance. The *a2hbc* group together clusters within a distance of 0*.*2·*N*.

#### **3.2 The power of a high performance computing cluster**

Maybe one of the most useful features of *a2hbc* is that was developed for being used in a high performance computing cluster. The parameters *cant\_pids* and *this\_pid* controls the partitioning of the work for each recording.

```
% Computer 1
lab1 = a2hbc (...' recording_name', [ '.' filesep 'example recordings' filesep '208.dat'], ...
    ' recording_format', 'MIT', ...
    'this_pid', 1, \ldots'cant_pid', 2, ...
    'op_mode', 'auto');
% Computer 2
label = a2hbc ( ...'recording_name', ['.' filesep 'example recordings' filesep '208.dat'], ...
    'recording_format', 'MIT', ...
    'this_pid', 2, \ldots' cant_pid', 2, ...
    'op_mode', 'auto');
% Somewhere: results collection and processing
lab = [lab1; lab2];...
```
It is recommended to adapt this features to the batch manager available in your computing facilities. In the case of our University, the batch manager used is Condor [\[3\]](#page-11-2). You can ask me for the condor implementation for multiprocessing, but the details of this are outside of the scope of this tutorial.

### **4 If something unexpected happens ...**

Don't panic, *altho* "should handle" nicely the exceptions. In case something unexpected happens you will see a message like this:

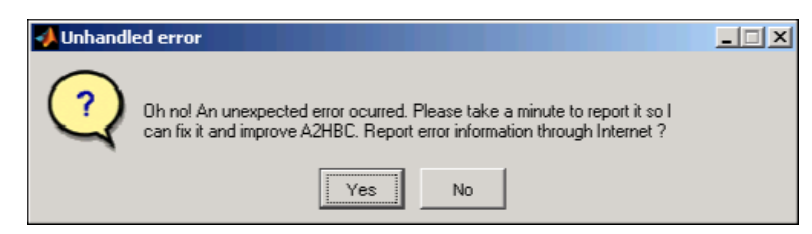

You can debug the problem by yourself or let  $a\ell hbc$  send a report to me by the Internet.

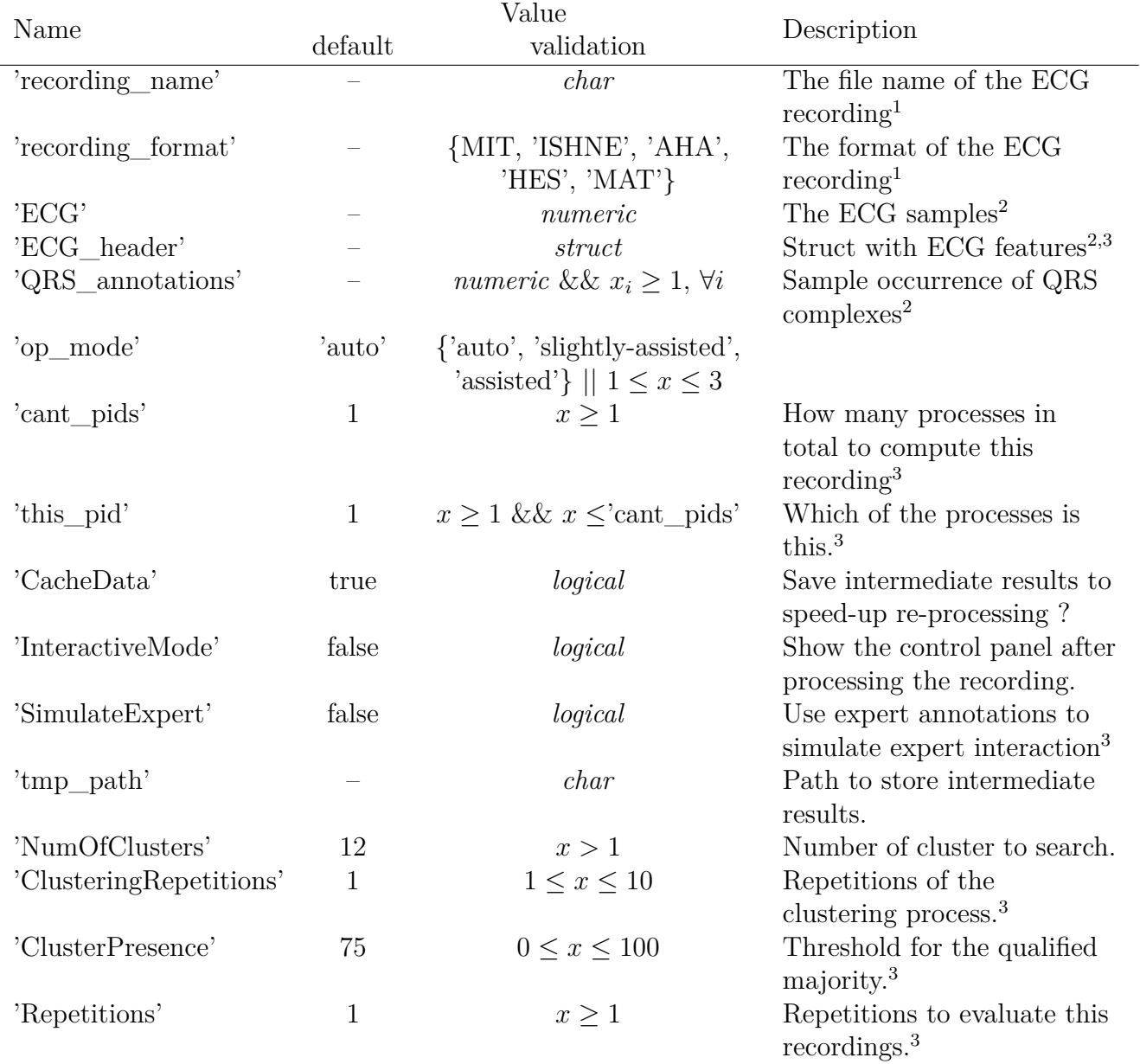

### <span id="page-6-0"></span>Table 1: List of parameters of *a2hbc*

<sup>1</sup> and <sup>2</sup> indicates groups of parameters that can not be mixed. You can specify file name and format, or pass the ECG samples, QRS annotations, etc.

<sup>3</sup> See a complete explanation in the text, or in the references [\[1,](#page-11-0) [2\]](#page-11-1).

### **5 Acknowledgments**

This software was supported by the University of Zaragoza, Spain and the National Technical University of Buenos Aires, Argentina.

### **A Cluster scripts**

Master script: run\_a2hbc.condor

```
# !/ bin / bash
# 0 1 2 3 4 5 6 7 8 9
databases =( AHA ESTTDB LTSTDB MITBIH - AR MITBIH - AR - DS2 MITBIH - SUP MITBIH - ST INCART Biosigna MITBIH - LT )
db_fmt =( AHA MIT MIT MIT MIT MIT MIT MIT HES MIT )
pidsXrec = ( 3 10 30 3 3 3 3 30 30 )
)
db_sizes =( 154 90 86 44 22 78 18 75 56 7
)
db_ext =( ecg dat dat dat dat dat dat dat hes dat
)
db_paths =( "/ extra / database / bio / ecg / thew / aha /" \
         "/ extra / database / bio / ecg / thew / European ␣ST -T␣ Database /" \
         " / \texttt{extra}/\texttt{database}/\texttt{bio}/\texttt{ecg}/\texttt{they}/\texttt{Long-Term}\texttt{S}\texttt{T}_\sqcup\texttt{Database}/""/ extra / database / bio / ecg / thew / mitbih - ar /" \
         "/ extra / database / bio / ecg / thew / ds2 /" \
         "/extra/database/bio/ecg/thew/MIT-BIH<sub>U</sub>Suprave<sub>1</sub>dral<sub>u</sub>Arrhythmia<sub>U</sub>Database/"" / \texttt{extra}/\texttt{database}/\texttt{bio}/\texttt{ecg}/\texttt{thew}/\texttt{MIT-BIH}_{\sqcup}\texttt{ST}_{\sqcup}\texttt{Change}_{\sqcup}\texttt{Database}/""/extra/database/bio/ecg/thew/St_{\sqcup}Petersburg_{\sqcup}Institute_{\sqcup}of_{\sqcup}Cardiological_{\sqcup}Technics_{\sqcup}12-lead_{\sqcup}Arrhythmia
\setminus"/ extra / database / bio / ecg / thew / biosigna /" \
         " / extra / database / bio / ecg / the w / The <sub>U</sub> MIT-BIH<sub>U</sub>Long<sub>U</sub>Term<sub>U</sub>Database / " \quad \verb|\lambda# Typical co nf ig ur at ion
                auto slightly-assisted assisted assisted )
 NumOfClusters =( 9 9 9 12 )
 ClusteringRepetitions=(1 1 1 1 )
 Cluster Pressure = ( 50 75 50 50 )# Long - term co nf ig ur at ion
# op_modes =( assisted )
# Nu mO fC lu ste rs =( 15 )
# C l u s t e r i n g R e p e t i t i o n s =( 5 )
# C l u s t e r P r e s e n c e =( 50 )
# Esto sirve para que no haya dependencias de hacer algunos JOBS antes que otros .
# f i n i s h _ p r e p r o c _ f i r s t =1
finish_preproc_first =0
# Esto sirve para limitar la cantidad de procesos que corren en CONDOR .
# limited =1
limited =0
# numero de veces que reintenta un registro cuando ocurre un error . Esto esta
# pensado para cuando falla al acceder a un archivo en el filesystem en red .
retries =1
submit delay=0
processes_running_total =1200
processes_idle_total =700 # esto es para no encolar mucho trabajo en Condor
databases running=4
iterations =60
if [ " $limited " -eq " 0" ]
then
```

```
databases_running =$ {# da ta ba se s_i dx [ @ ]}
fi
aux\_str = " * . "tmp_path =/ extra / scratch / bio / mllamedo / tmp /
condor_output_path =/ home / bio / mllamedo / ecg_classification / tmp / condor_output /
# do_cleanup =1 # SI limpia temporales anteriores
do_cleanup =0 # NO limpia temporales anteriores
#echo "Cleaning previous $condor_output_path_this_work/global.dag files ..."
# rm ./ global .*
# echo " done ."
global_parent_string =" PARENT "
aux =$( echo " scale =0; ␣$ {# databases [@ ]} -1 " | bc )
# da ta ba se s_i dx =( $ ( seq 0 $aux ) )
# da ta ba se s_i dx =( $ ( seq 0 8) )
databases\_idx = (3 4)[... lines omitted ...]
if [ " $limited " -eq " 1" ]
then
    condor_submit_dag -f - maxjobs $databases_running $condor_output_path_this_work / global . dag
else
    condor_submit_dag -f $condor_output_path_this_work / global . dag
fi
echo " Logs ␣ en ␣ $condor_output_path_this_work "
   Run the job
-bash-3.2$ . run_a2hbc.condor
MITBIH - AR limitara a registros idle .
Generating dag files MITBIH - AR work ...
Renaming rescue DAGs newer than number 0
                                             -----------------------------------------------------------------------
File for submitting this DAG to Condor : /home/bio/mllamedo/ecg_classification/tmp/condor_output
Log of DAGMan debugging messages : / home / bio / mllamedo / ecg_classification / tmp / condor_output /2012 _03_01 -13 _02_01 / MITBIH - AR . dag . dagman . out
Log of Condor library output : /home/bio/mllamedo/ecg_classification/tmp/condor_output . library output . libr
Log of Condor library error messages : /home/bio/mllamedo/ecg_classification/tmp/condor_output<br>Log of the life of condor_dagman itself : /home/bio/mllamedo/ecg_classification/tmp/condor_output
                                                      : /home/bio/mllamedo/ecg_classification/tmp/condor_output
- no_submit given , not submitting DAG to Condor . You can do this with :
" condor_submit / home / bio / mllamedo / ecg_classification / tmp / condor_output /2012 _03_01 -13 _02_01 / MITBIH - AR . dag . condor . sub "
 -----------------------------------------------------------------------
Runtime error (func=(main), adr=12): Divide by zero
Runtime error (func=(main), adr=11): Divide by zero
MITBIH-AR-DS2 limitara a registros idle.
Generating dag files MITBIH-AR-DS2 work ...
Renaming rescue DAGs newer than number 0
                                            -----------------------------------------------------------------------
File for submitting this DAG to Condor : /home/bio/mllamedo/ecg_classification/tmp/condor_output
Log of DAGMan debugging messages : /home/bio/mllamedo/ecg_classification/tmp/condor_output . dag. . dag. . dag
Log of Condor library output : /home/bio/mllamedo/ecg_classification/tmp/condor_output . library output . libr
Log of Condor library error messages : /home/bio/mllamedo/ecg_classification/tmp/condor_output<br>Log of the life of condor_dagman itself : /home/bio/mllamedo/ecg_classification/tmp/condor_output
                                                      : /home/bio/mllamedo/ecg_classification/tmp/condor_output
- no_submit given , not submitting DAG to Condor . You can do this with :
" condor_submit /home/bio/mllamedo/ecg_classification/tmp/condor_output/2012_03_01-13_02_01/MITBIH-AR-DS2.d
-----------------------------------------------------------------------
Renaming rescue DAGs newer than number 0
                                           -----------------------------------------------------------------------
File for submitting this DAG to Condor : /home/bio/mllamedo/ecg_classification/tmp/condor_output
```

```
Log of DAGMan debugging messages : / home/bio/mllamedo/ecg_classification/tmp/condor_output<br>Log of Condor library output : / home/bio/mllamedo/ecg_classification/tmp/condor_output
Log of Condor library output : /home/bio/mllamedo/ecg_classification/tmp/condor_output<br>Log of Condor library error messages : /home/bio/mllamedo/ecg_classification/tmp/condor_output
                                                              : /home/bio/mllamedo/ecg_classification/tmp/condor_output
Log of the life of condor_dagman itself : /home/bio/mllamedo/ecg_classification/tmp/condor_output
Submitting job(s).
1 job(s) submitted to cluster 3255737.
-----------------------------------------------------------------------
Logs en / home / bio / mllamedo / ecg_classification / tmp / condor_output /2012 _03_01 -13 _02_01
```
Query the job status

-bash-3.2\$ condor\_q -dag mllamedo

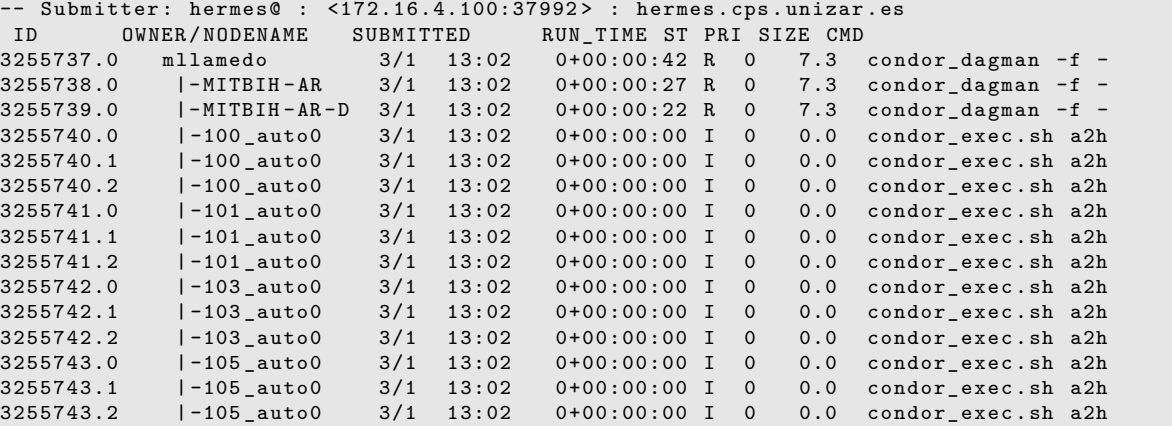

Check for errors

/ home / bio / mllamedo / ecg\_classification / tmp / condor\_output /2012 \_02\_29 -18 \_10\_55 / MITBIH - AR\_slightly - assisted1 . err

-bash -3.2\$ ./my\_cat /home/bio/mllamedo/ecg\_classification/tmp/condor\_output/2012\_02\_29-18\_10\_55/

??? Undefined function or method ' CollectResutls ' for input arguments of type 'char '.

/ home / bio / mllamedo / ecg\_classification / tmp / condor\_output /2012 \_02\_29 -18 \_10\_55 / MITBIH - AR\_assisted2 . err ??? Undefined function or method ' CollectResutls ' for input arguments of type 'char '.

/ home / bio / mllamedo / ecg\_classification / tmp / condor\_output /2012 \_02\_29 -18 \_10\_55 / global . dag . lib . err Renaming rescue DAGs newer than number 0 Renaming rescue DAGs newer than number 0

/ home / bio / mllamedo / ecg\_classification / tmp / condor\_output /2012 \_02\_29 -18 \_10\_55 / MITBIH -AR - DS2\_assisted2 . err ??? Undefined function or method 'CollectResutls' for input arguments of type 'char '.

/ home / bio / mllamedo / ecg\_classification / tmp / condor\_output /2012 \_02\_29 -18 \_10\_55 / MITBIH - AR\_assisted3 . err ??? Undefined function or method 'CollectResutls' for input arguments of type

```
'char '.
/ home / bio / mllamedo / ecg_classification / tmp / condor_output /2012 _02_29 -18 _10_55 / MITBIH - AR_auto0 . err
??? Undefined function or method 'CollectResutls' for input arguments of type
'char '.
/home/bio/mllamedo/ecg_classification/tmp/condor_output/2012_02_29-18_10_55/MITBIH-AR-DS2_slightly-assiste
??? Undefined function or method ' CollectResutls ' for input arguments of type
'char '.
/ home / bio / mllamedo / ecg_classification / tmp / condor_output /2012 _02_29 -18 _10_55 / MITBIH -AR - DS2_assisted3 . err
??? Undefined function or method ' CollectResutls ' for input arguments of type
'char '.
```

```
Encontramos 804 archivos ...
de los cuales 10 con errores a reportar ...
```
Process the results

```
% Collect results for each operation mode
>> CollectResutls ( '/ extra / scratch / bio / mllamedo / tmp/ MITBIH -AR ', 'auto ' )
>> CollectResutls ( '/ extra / scratch / bio / mllamedo / tmp/ MITBIH -AR ', 'slightly - assisted ' )
>> CollectResutls ( '/ extra / scratch / bio / mllamedo / tmp/ MITBIH -AR ', 'assisted ' )
>> ResultsForAllDatabases ( '/ extra / scratch / bio / mllamedo / tmp / ', ..
                         {'auto' 'slightly-assisted' 'assisted'} )
#####################
## AHA auto_9_1_50 ##
#####################
Encontramos 60.00 iteraciones .
Warning: Assumnig equal priors.
> In DisplayResults at 129
 In ResultsForAllDatabases at 83
  True | Estimated Labels
 Labels | Normal Suprav Ventri Unknow | Totals
 - - - - - - - - - - - - - - - - -| - - - - - - - - - - - - - - - - - - - - - - - - - - - -| - - - - - - -
 Normal | 296739(736) 10589(363) 10406(647) 0(0) | 317735(0)
 Supraventricular | 0(0) 0(0) 0(0) 0(0) 0(0) 0(0)Ventricular | 1660(131) 6653(231) 25674(250) 0(0) | 33987(0)<br>Unknown | 201(23) 65(11) 306(24) 0(0) | 572(0)
                | 201(23) 65(11) 306(24) 0(0) | 572(0)
 - - - - - - - - - - - - - - - - -| - - - - - - - - - - - - - - - - - - - - - - - - - - - -| - - - - - - -
 Totals | 298600(752) 17308(469) 36387(818) 0(0) | 352294(0)
Balanced Results for AHA
----------------------<br>| Normal |
                    | Normal || Supraventricular || Ventricular || Unknown ||
TOTALS |
| Se +P || Se +P || Se + P || Se +P ||
Acc | Se | +P |
| 93( 0)% 70( 2)% || --( - -)% --( - -)% || 75( 1)% 96( 0)% || 0( 0)% 0( 0)% ||
56( 0)% | 56( 0)% | 32( 0)% |
Unbalanced Results for AHA
--------------------------
| Normal || Supraventricular || Ventricular || Unknown ||
TOTALS<br>| Se +P ||<br>| Se +P ||
| Se +P || Se +P || Se + P || Se +P ||
Acc | Se | +P |
| 93( 0)% 99( 0)% || --( - -)% --( - -)% || 75( 1)% 71( 1)% || 0( 0)% 0( 0)% ||
92( 0)% | 56( 0)% | 42( 0)% |
```
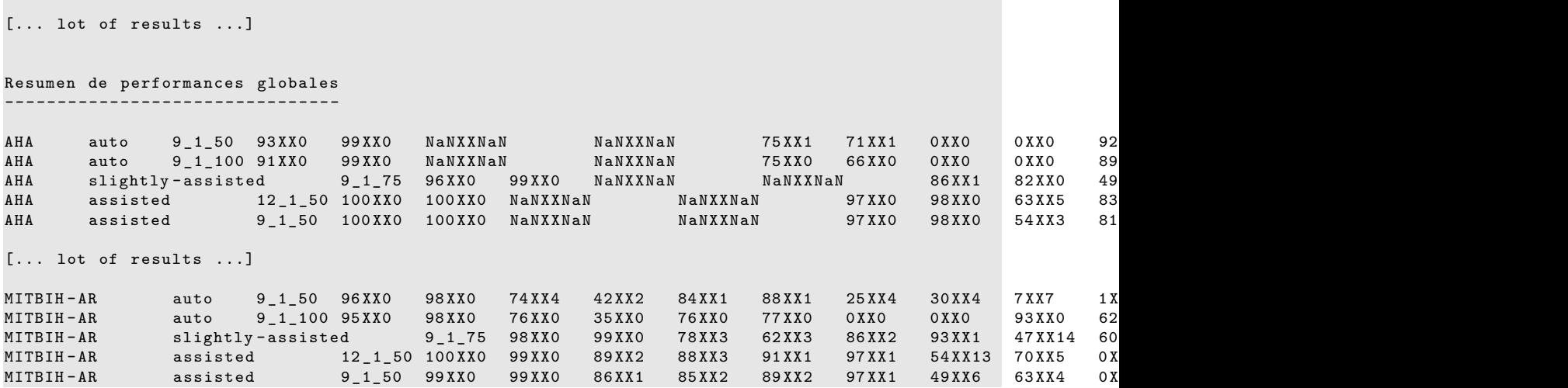

# **Bibliography**

## **References**

- <span id="page-11-0"></span>[1] M. Llamedo, "Signal processing for automatic heartbeat classification and patient adaptation in the electrocardiogram," Ph.D. dissertation, Universidad de Zaragoza, June 2012, [Online.](http://i3a.unizar.es/postgrado/descarga_tesis_pdf.php?ver=48)
- <span id="page-11-1"></span>[2] M. Llamedo and J. Martínez, "An automatic patient-adapted ecg heartbeat classifier allowing expert assistance," *Biomedical Engineering, IEEE Transactions on*, 2012.
- <span id="page-11-2"></span>[3] Condor, "Condor high throughput computing system," 2010. [Online]. Available: <http://www.cs.wisc.edu/condor/>